## Mevzuat Kaynağı

Mevzuat Kaynakları kaydı eklemek için Mevzuat Yönetimi Modülünde bulunan Mevzuat Kaynakları seçeneği kullanılır. Yeni Mevzuat Kaynağı eklemek için, gelen liste ekranının sol üstünde bulunan Ekle butonu kullanılır.

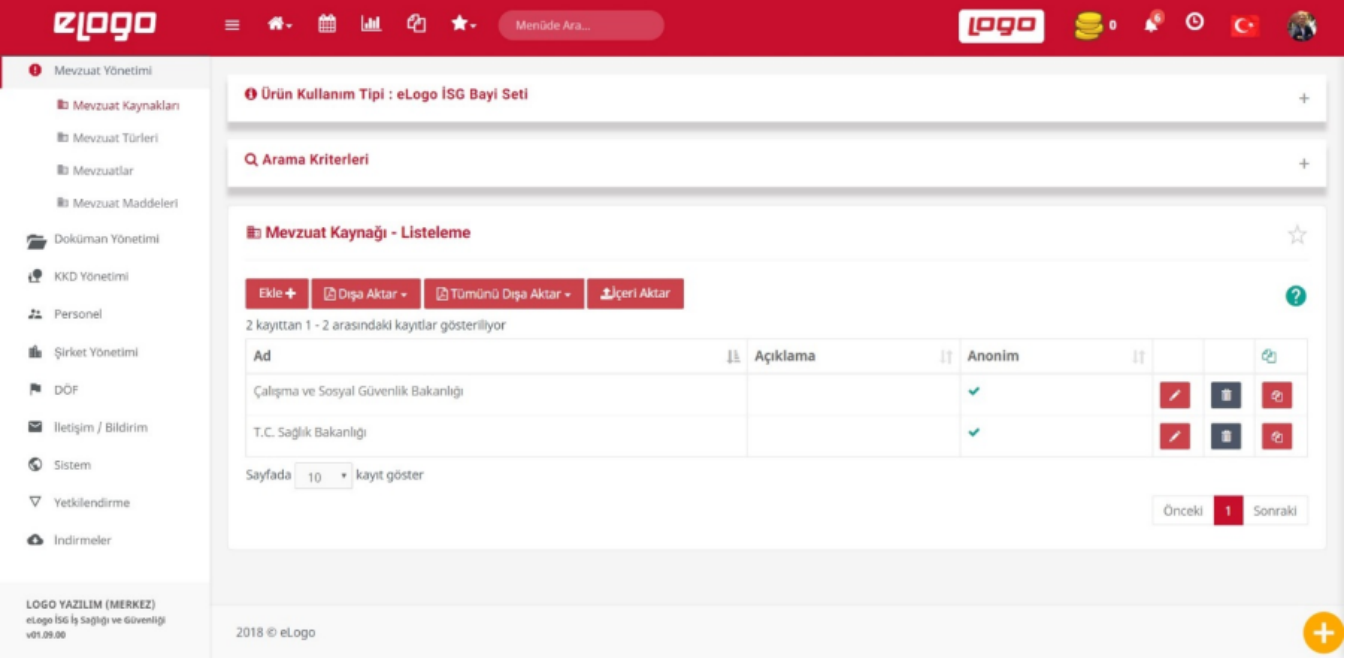

Mevzuat Kaynağı detay bilgileri girilir.

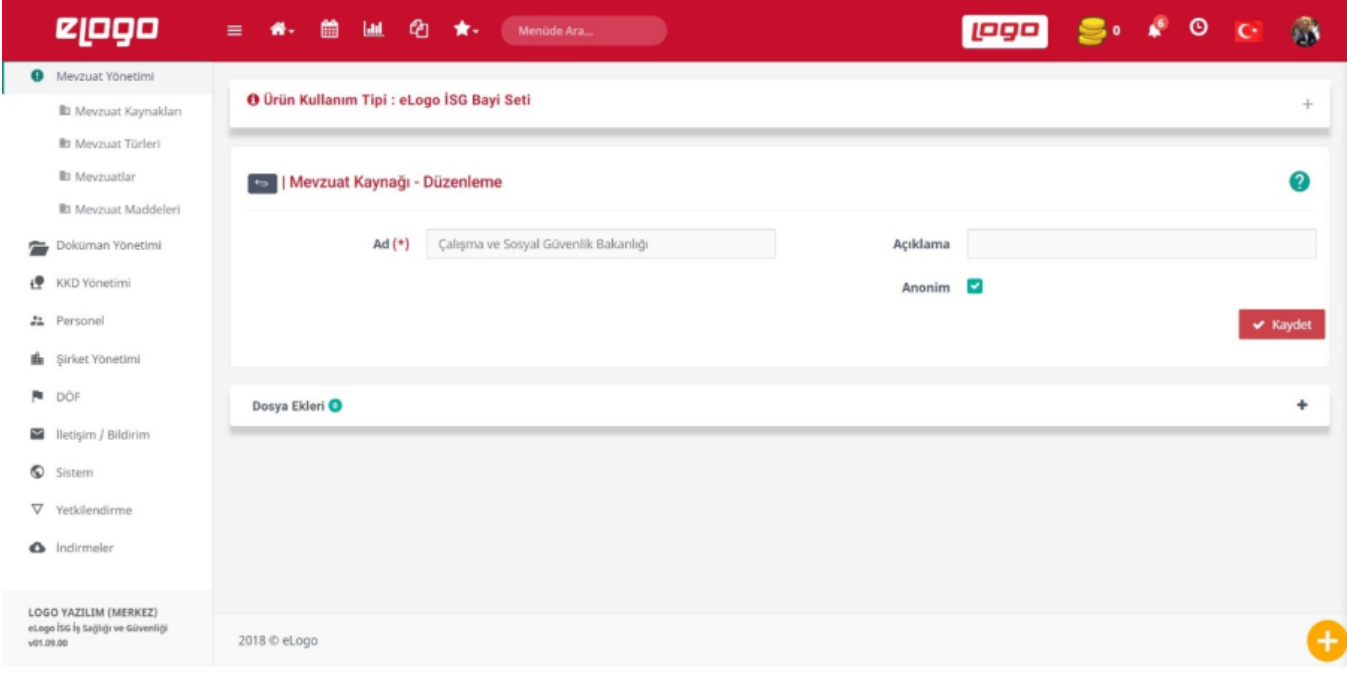